## FAST [FORTH](https://en.wikipedia.org/wiki/Forth_(programming_language)) V2.0 RESUMED

Words in parentheses () are the default execution of their paired word without parentheses that are <u>DEFER</u>ed words.<br>Example of use: see words START and STOP in \MSP430-FORTH\RC5toLCD.f

## Words in braces {} are [MARKER](https://forth-standard.org/standard/core/MARKER) words.

FORTH vocabulary Words with hyperlink are ANSI compliant. The others are detailed below.

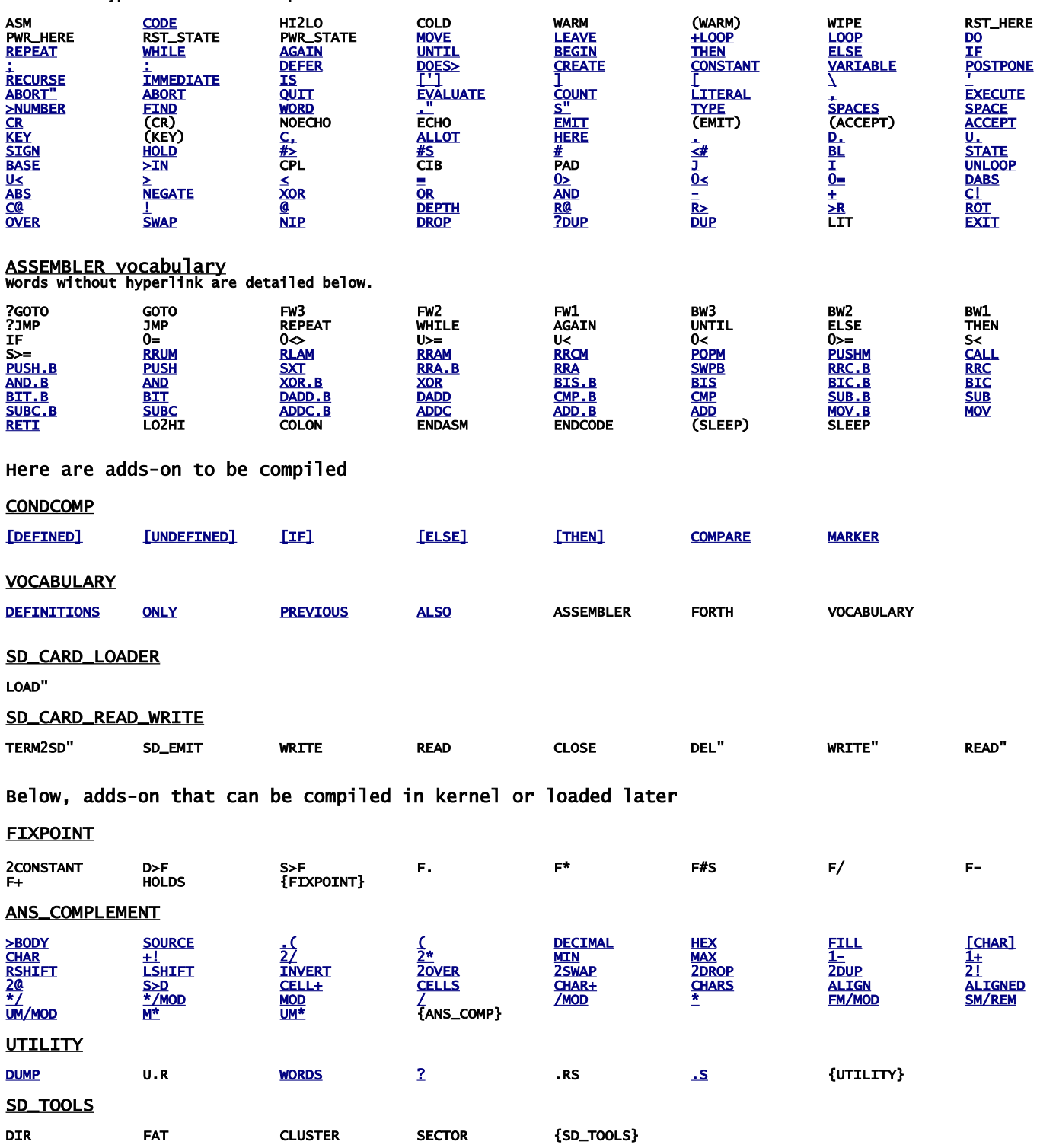

#### OTHER FASTFORTH WORDS (not ANSI)

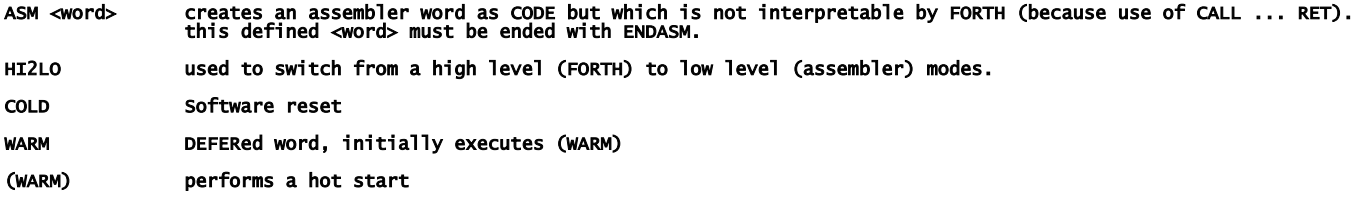

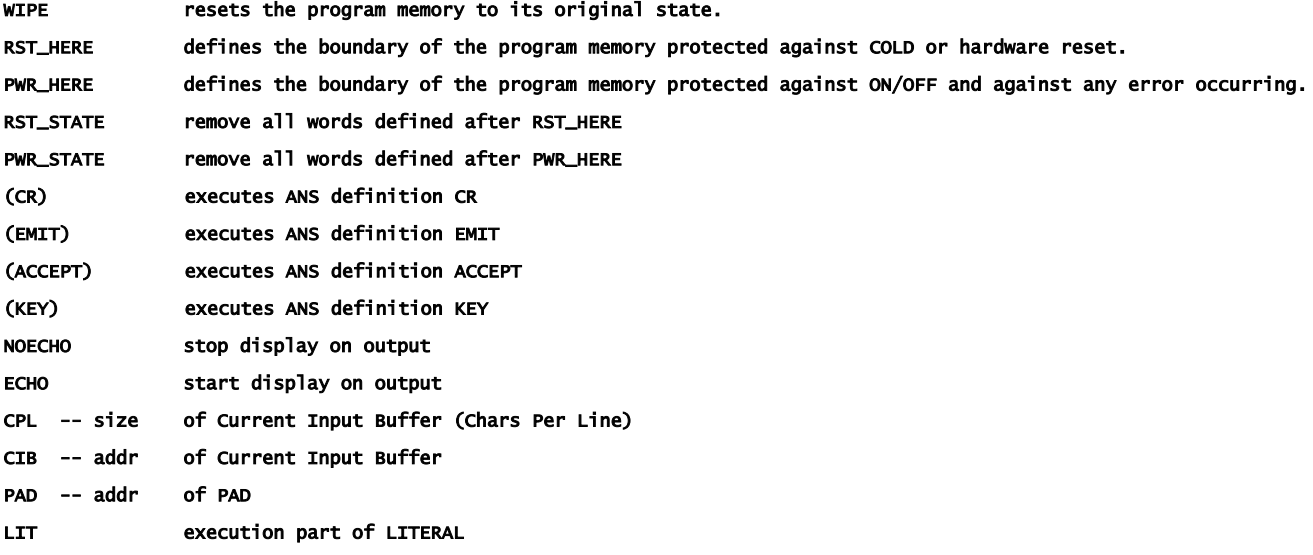

#### FASTFORTH ASSEMBLER words

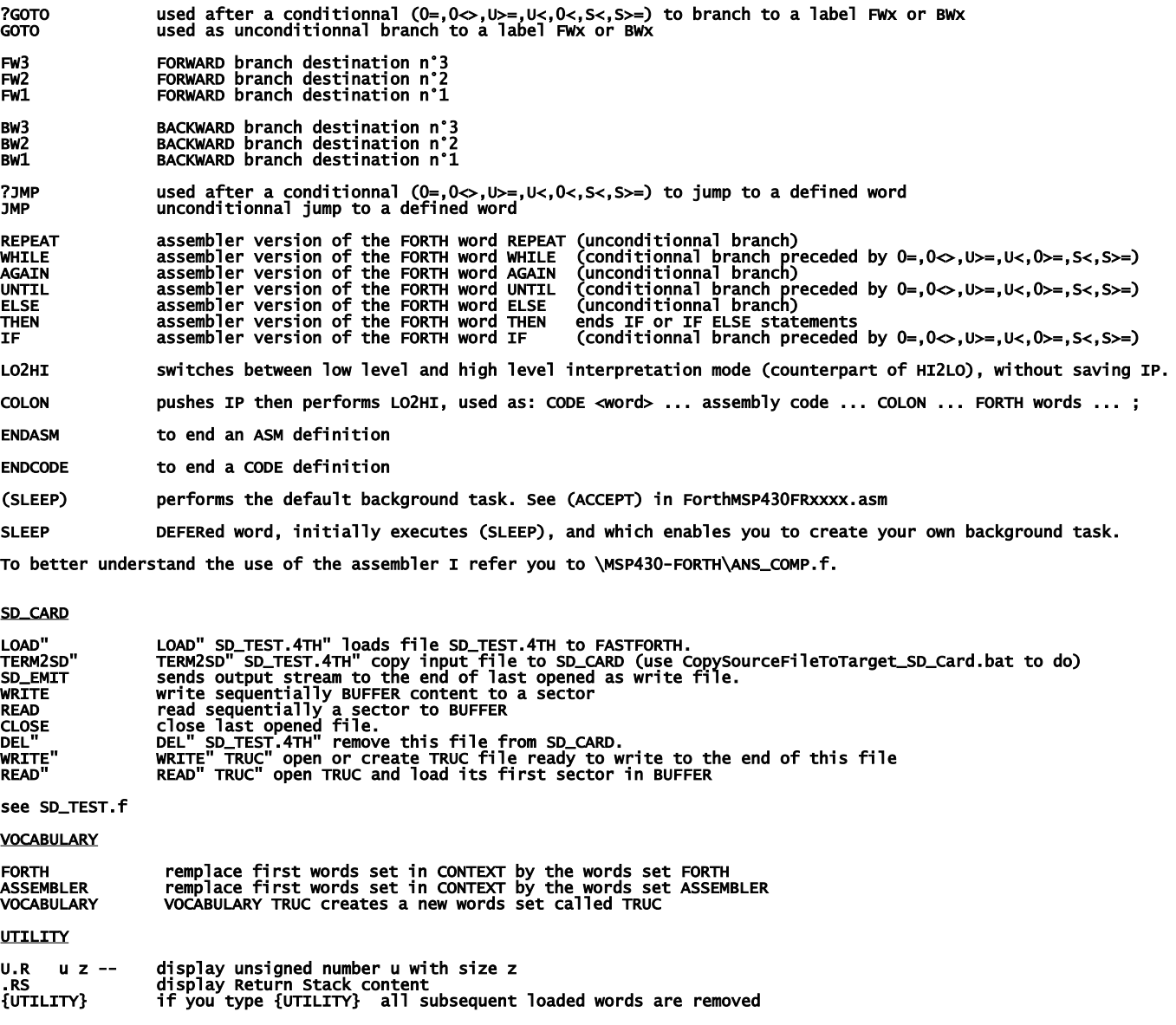

SD\_TOOLS

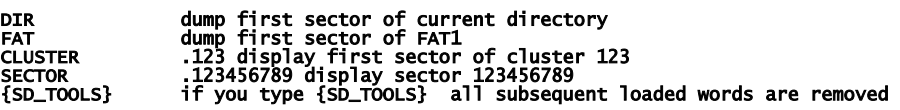

# build your FASTFORTH local copy

download<https://github.com/jean-michel/FAST-FORTH/archive/master.zip> once you have unzipped it into your folder, share it (with you) and notice its network path. Then right clic on the root of your notepad to create a network drive by recopying this network path (change backslashes  $\setminus$  to slashes / ); then set drive letter as you want.

In explorer you should obtain that:

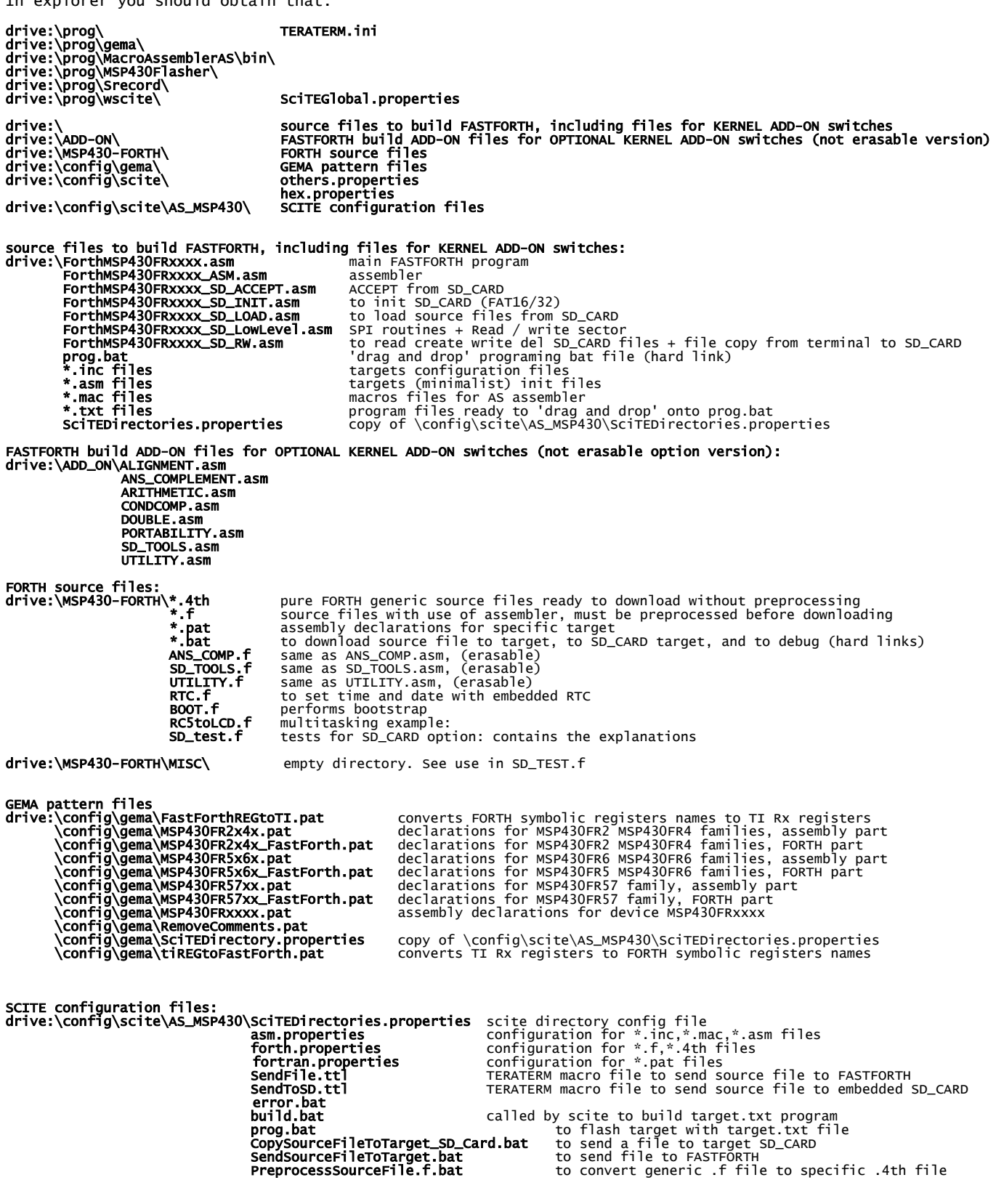

Note: all actions made from SciTE editor are processed via bat files. So you can easily use your prefered editor by reuse them.

Note: all actions (flashing target, downloading files) can be made by using bat files directly, i.e. without use of SciTE editor.

The next is to download IDE:

First get TI's programs

and

go here:<http://www.ti.com/>and registers you to enable MSP430Flasher downloading:

<http://www.ti.com/tool/msp430-flasher?DCMP=MSP430&HQS=Other+OT+msp430flasher>

[http://software-dl.ti.com/msp430/msp430\\_public\\_sw/mcu/msp430/MSP430\\_FET\\_Drivers/latest/index\\_FDS.html](http://software-dl.ti.com/msp430/msp430_public_sw/mcu/msp430/MSP430_FET_Drivers/latest/index_FDS.html)

install in the suggested directory, then copy MSP430Flasher.exe and MSP430.dll to drive:\prog\MSP430Flasher\

download and install teraterm:<http://logmett.com/tera-term-the-latest-version>

<https://sourceforge.net/projects/gema/files/latest/download> unzip in drive:\prog\gema\

download<http://www.scintilla.org/Sc400.exe>to drive:\prog\wscite\ then rename Sc400.exe to scite.exe

<http://john.ccac.rwth-aachen.de:8000/ftp/as/precompiled/i386-unknown-win32/aswcurr.zip> unzip in drive:\prog\MacroAssemblerAS\

<https://sourceforge.net/projects/srecord/files/latest/download> unzip in drive:\prog\Srecord\

In explorer you should obtain that (minimum requested programs):

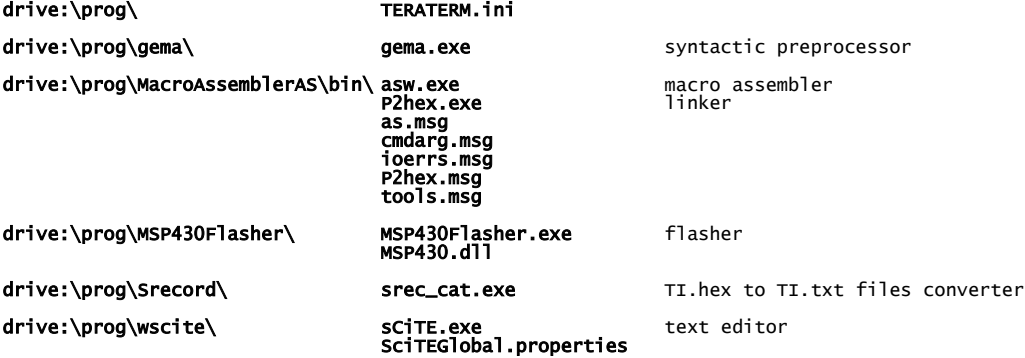

Next we need to change the drive letter in hard links below:

#### drive:\prog.bat

drive:\MSP430-FORTH\SendSourceFileToTarget.bat CopySourceFileToTarget\_SD\_Card.bat PreprocessSourceFile.f.bat

to do, right clic on them select "properties" set your drive letter in "target"

The last step is ask Windows to associate scite editor with file types: right clic on a **.asm** file, select "open with", select "other application" then select: drive:\prog\wscite\scite.exe repeat for .inc, .mac, .lst, .f, .4th, .pat, .properties, .TTL files.

IT's done ! See forthMSP430FRxxxx.asm to configure TeraTerm